## **How to Enter and Post Final Grades**

All final grades must be posted using the Student Information System (SIS). To access the SIS, go to [sis.rit.edu/facultystaff](https://sis.rit.edu/facultystaff/) and click the Student Information System link, then log in with your RIT username and password.

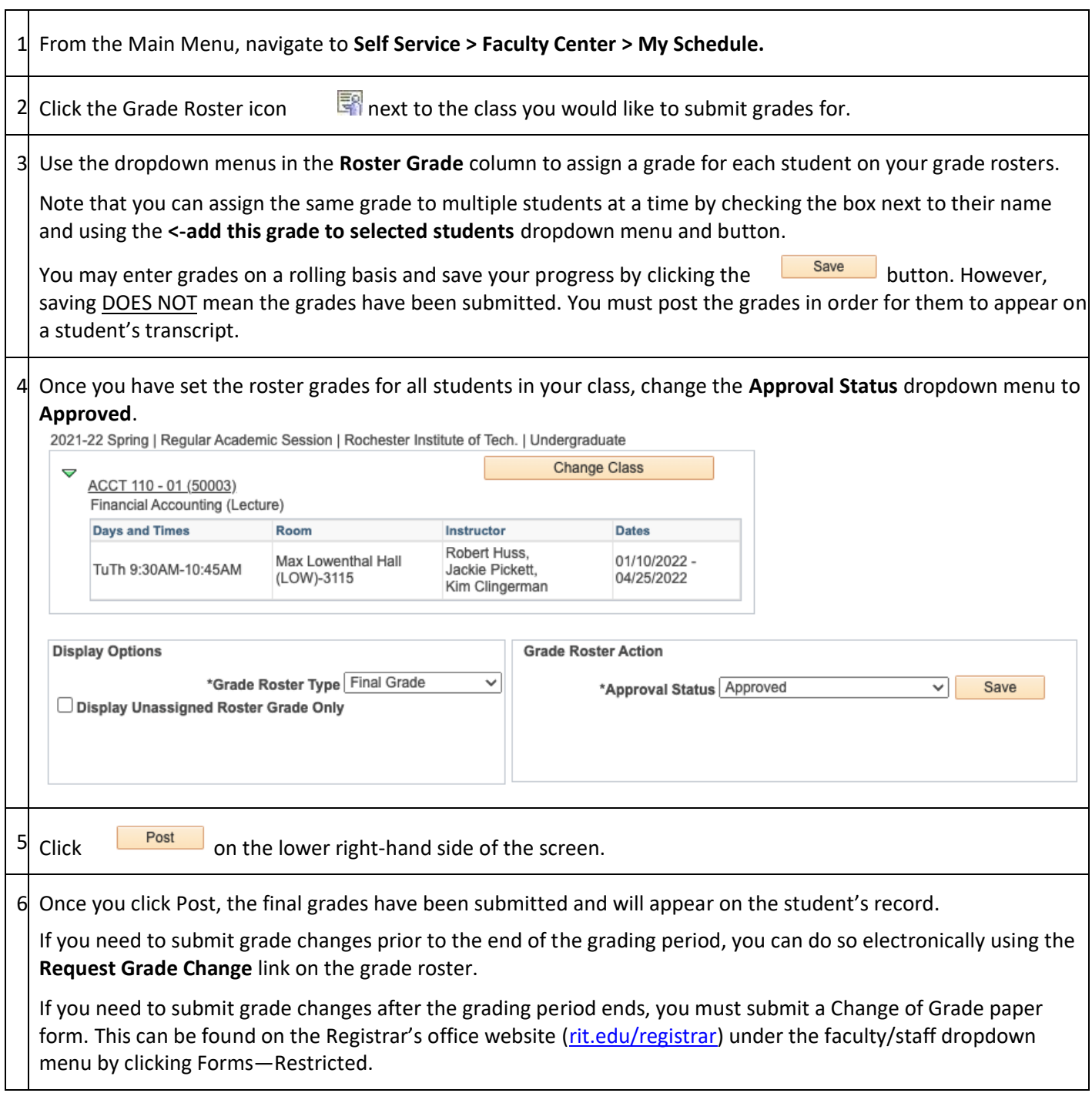

## **Frequently Asked Questions about Grading**

Q: When can I begin posting grades?

A: Grading opens on the first day of final exams for the term. All dates should be reviewed against the grading newsletter.

Q: When are grades due?

A: Grades are typically due 48 hours after the last day of final exams. All dates should be reviewed against the grading newsletter.

Q: What happens if I don't post my grades by the deadline?

A: Grades not submitted by 11:59PM on the deadline will require a Change of Grade form for each student in the class. This form can be found on the Registrar's office website (rit.edu/registrar) under the faculty/staff dropdown menu by clicking Forms—Restricted.

Q: How do I change a grade before the grading period is over?

- 1. From the Main Menu, navigate to **Self Service > Faculty Center > My Schedule.**
- 2. Click the Grade Roster icon  $\mathbb{R}^n$  next to the class you would like to submit grades for.
- 3. Click the **Request Grade Change** link.
- 4. Adjust the dropdown menu in the Official Grade column to reflect the appropriate grade(s).
- 5. Click the SUBMIT button.
- 6. You should see the word **Success** next to each grade that you changed.

Q: How do I change a grade after the grading period is over?

A: You must submit a Change of Grade form. This can be found on the Registrar's office website [\(rit.edu/registrar\)](http://www.rit.edu/academicaffairs/registrar/) under the faculty/staff dropdown menu by clicking Forms—Restricted.

Q: Can I post my grades via MyCourses?

A: Grades cannot be imported via MyCourses. You must enter and submit the grades via the SIS.

Q: If I have a Teaching Assistant, can I have him enter grades?

A: Yes, a teaching assistant can enter grades if they are listed as an instructor for the class with grade or approve access. For more information, contact the scheduling officer from your college/academic area.

Q: If there are multiple instructors for a class, who posts the grades?

A: Whoever is listed as the primary instructor for the class must submit the final grades.

Q: Can a student proceed in a sequence of classes if a grade isn't submitted?

A: The system does not prohibit enrolling the student in the next class of the sequence.

Q: Will grades be automatically entered for students who audit a class?

A: No. You must still enter a grade of AU on your grade roster and post the grade.

Q: What is the difference between the roster grade and the official grade?

A: The roster grade shows the grades you entered when you first posted grades. The official grade is what appears on the student's transcript and reflects any changes that have been made since grades were originally posted.

Rochester Institute of Technology April 2022